DOI: 10.30987/conferencearticle\_5e02820fb25ab3.12875159 УДК 658.512.26, 621.3.049.7

> В.С. Климачев, А.А. Малаханов (г. Брянск, Брянский государственный технический университет) V.S. Klimachev, A.A. Malakhanov (Bryansk, BSTU)

## **ИСПОЛЬЗОВАНИЕ САПР ДЛЯ СОЗДАНИЯ УПРАВЛЯЮЩЕЙ ПРОГРАММЫ ИЗГОТОВЛЕНИЯ ПЕЧАТНЫХ ПЛАТ ЛАЗЕРОМ**

THE USE OF CAD TO CREATE A CONTROL PROGRAM FOR THE MANUFACTURE OF PCB BY LASER

*Представлен способ изготовления печатной платы с помощью лазерной гравировки дорожек. Показана настройка программы Copper CAM для создания управляющей программы на ЧПУ гравер по Gerber файлам и файлам сверловки.*

*A method of manufacturing a PCB using laser engraving of tracks is presented. Shows the setup of the Copper CAM program to create a control program on the CNC engraver on Gerber files and drill files.*

*Ключевые слова: ЧПУ, печатная плата, лазерные технологии, gerber файлы, CAM.*

*Keywords: CNC technology, PCB, laser technology, gerber files, CAM.*

Существует множество технологий изготовления печатных плат. Одной из самых простых является непосредственная трассировка дорожек на листе текстолита при помощи маркера или другого красящего инструмента. До самых сложных с применением фоторезиста, которые невозможно идеально повторить в домашних условиях или в местной лаборатории, так как она занимает несколько технологических операций, что ухудшает вероятность создания качественной печатной платы, так как если будет допущена ошибка хотя бы в одной технологической операции, то придется начинать изготовление сначала.

Имея ЧПУ станок и лазер можно изготовить печатную плату с хорошим качеством и довольно тонкими дорожками. Суть метода заключается в том, что на очищенную поверхность текстолита наносится слой аэрозольной краски темного цвета, это самый ответственный момент, так как нужно проследить за равномерностью покраски. После полного высыхания краски, текстолит устанавливается на рабочую поверхность ЧПУ гравера, затем лазером выжигается краска в ненужных местах, оставляя закрашенными только те области где находятся проводники. Затем необходимо обработать плату, удалив с нее излишки нагара от лазера. Далее следует стандартная процедура травления печатной платы.

Для создания управляющей программы на ЧПУ станок можно воспользоваться программой Copper CAM [1]. Программа предназначена для создания управляющей программы для гравировки печатных плат с помощью

фрезерного станка. Однако она вполне подойдет для наших целей. Все что нам потребуется это gerber файлы печатной платы и файл сверловки. После импорта в программу этих файлов, необходимо задать тип обработки и задать параметры инструментов. Всего в программе присутствует два режима обработки это engraving и hatching. Первый предназначен для того что бы вырезать дорожки печатной платы по контуру (рис. 1). Второй способ гравирует печатную плату в тех местах где нет дорожек, то есть делает полную выборку меди оставляя только проводники (рис. 2).

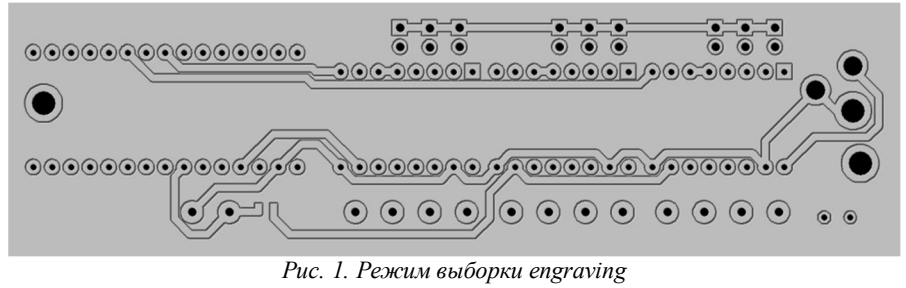

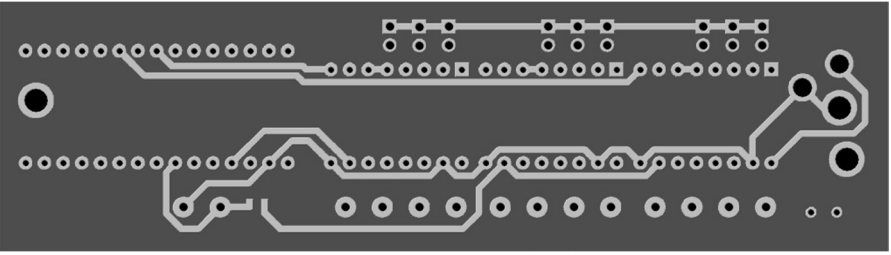

*Рис. 2. Режим выборки hatching*

В меню Parameters можно выбрать пункт Tool library, где можно создать инструмент для обработки. Создадим инструмент с параметрами как показаны на рис. 3. Параметр Plunge speed (скорость подачи) подбирается экспериментально и зависит от мощности и типа лазера.

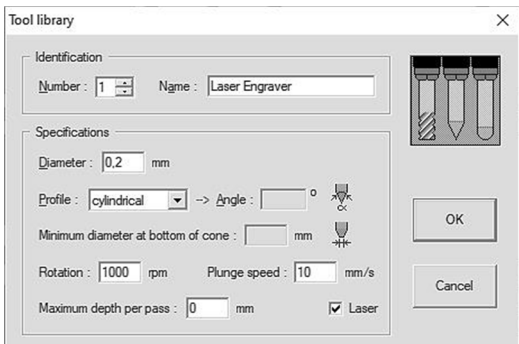

*Рис. 3. Настройка параметров инструмента*

После того как создали инструмент, необходимо его назначить для дальнейшей обработки. Для этого идем в меню Parameters во вкладку Selected tools и выбираем ранее созданный инструмент для engraving и hatching типов обработки, если сверловка печатной платы не производилось заранее, то необходимо выбрать еще drilling tools (рис. 4).  $\overline{a}$ 

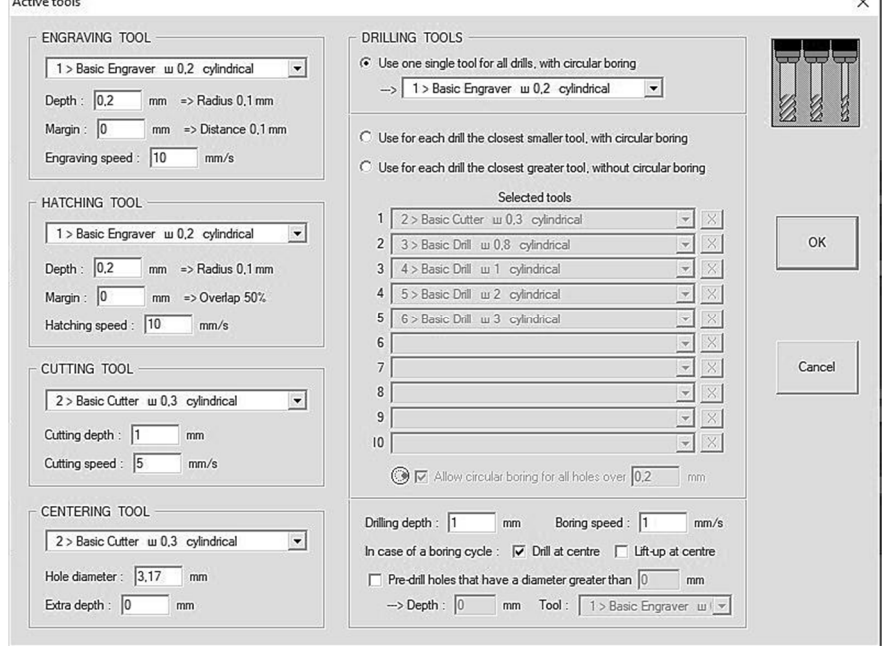

*Рис. 4. Настройка инструментов для обработки печатной платы*

После того как произведены все настройки, заставим программу вычислить траектории гравировки дорожек. Для этого в меню Machine выберем пункт contour / calculate contour и hatches / calculate. Программа вычислит контура, затем для создания G-кода необходимо в меню Machine выбрать пункт Mill и в появившемся окне указать все необходимые операции выборки в следующем порядке: engraving, hatching, drilling. При подтверждении всех параметров программа создаст G-код и экспортирует его в приложение «Блокнот».

## **Список литературы**

1. AndyBig. Гравировка печатных плат в подробностях [Электронный ресурс]. – URL: http://www.cnc-club.ru/forum/viewtopic.php?f=28&t= 9921&hilit=coppercam (дата обращения: 21.10.2019).

*Материал поступил в редколлегию 21.10.19.*